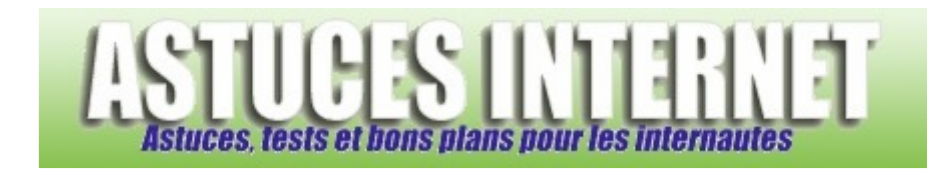

## Comment réorganiser les gadgets dans le Volet Windows ?

*Demandé et répondu par Sebastien le 07-10-2007* 

Vous avez la possibilité de déplacer les gadgets qui se trouvent dans votre **Volet Windows** Vista. Pour déplacer un gadget, il suffit de le sélectionner avec la souris. Tout en maintenant le bouton de gauche de la souris, faites-le glisser jusqu'à l'endroit désiré. La réorganisation sera automatique.

*Aperçu :*

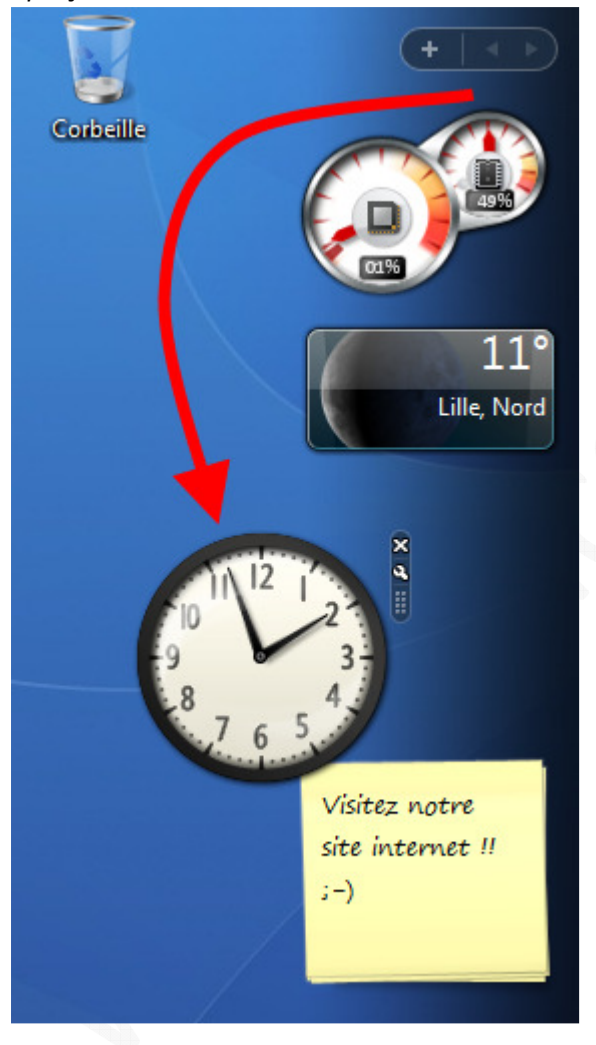

Note : Vous avez également la possibilité de placer les gadgets en dehors du Volet Windows. Il suffit de faire glisser le gadget sur le bureau jusqu'à l'emplacement désiré.